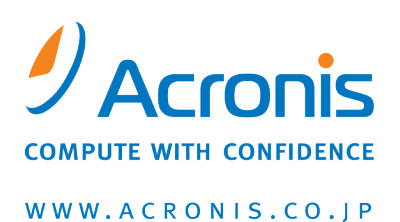

# **Acronis® Disk Director™ 11 Home**

クイック スタート ガイド

Copyright © Acronis, Inc., 2000-2010. All rights reserved.

"Acronis"、"Acronis Compute with Confidence"、"Acronis Recovery Manager"、"Acronis セキュア ゾ ーン"、Acronis Try&Decide、および Acronis のロゴは、Acronis, Inc の登録商標です。

Linux は、Linus Torvalds の登録商標です。

VMware および VMware Ready は、VMware, Inc. の米国ならびにその他の地域における商標ま たは登録商標です。

Windows および MS-DOS は、Microsoft Corporation の登録商標です。

ここに記載されているその他すべての商標および著作権は、それぞれの権利所有者に帰属しま す。

著作権所有者の明示的な許可なく本ドキュメントの実質的な修正版を配布することは禁止されてい ます。

著作権所有者からの事前の許可がない限り、いかなる形態(紙媒体など)であっても商業目的で本 ドキュメントまたはその派生物を配布することは禁止されています。

ドキュメントは、「現状のまま」で提供され、商品性に対する黙示的保証、特定の目的に対する適合 性、権利を侵害していないことなどを含む明示的または黙示的な条件、言明、および保証に関する 責任を負いません(免責条項の範囲が法的に無効と見なす場合を除く)。

本ソフトウェアまたはサービスにサードパーティのコードが付属している場合があります。 サードパ ーティのライセンス条項の詳細については、ルート インストール ディレクトリにある license.txt ファ イルをご参照ください。 本ソフトウェアまたはサービスと共に使用するサードパーティ コードおよび 関連するライセンス条項の最新の一覧については、<u>http[://kb.acronis.com/content/7696](http://kb.acronis.com/content/7696)</u>をご参照く ださい。

# **1 Acronis® Disk Director® 11 Home** の概要

Acronis® Disk Director® 11 は、ディスクおよびボリューム管理用の使いやすい強力なツールです。 わかりやすい方法でデータを安全に保管したまま、最適なパフォーマンスが得られるようにハードデ ィスクおよびボリューム構成を設定することができます。

#### 主な機能

Acronis Disk Director は、次のような数多くの機能を提供します。

ベーシック ディスクとダイナミック ボリュームの両方を作成

ボリュームの作成ウィザードで、ダイナミック ボリュームの作成機能がサポートされるようになり ました。 ベーシック ディスクだけでなく、ダイナミック ボリュームも Acronis Disk Director で簡 単に作成できるようになり、次のような利点が得られます。

- スパン ボリュームを使用して、1 つのディスクの容量に制限されることなく、ボリューム サ イズを増やす。
- ストライプ ボリュームを使用して、ファイルへのアクセス時間を短縮する。
- ミラー ボリューム \* を使用して、フォールト トレランスを実現する。
- ミラー ボリュームの追加、削除、および解除 \*

ミラーを追加すると、1回の操作でベーシック ディスクまたはシンプル ボリュームでフォールト トレランスを実現できます。 ミラーの 1 つを含むディスクで未割り当て領域を増やす必要があ る場合は、ミラーを削除します。 ミラー ボリュームを解除すると、当初の内容がまったく同じで ある 2 つのシンプル ボリュームを独立して持つことができます。

- 特定の種類のボリュームを別の種類のボリュームとしてコピーまたは移動 ボリュームをコピーまたは移動するときに、ボリュームの種類を変更できます。 たとえば、ミラー ボリュームの内容をスパン ボリュームにコピーできます。
- プライマリ ボリュームと論理ボリューム間の変換 プライマリ ボリュームを論理ボリュームに変換して、現在 4 つのプライマリ ボリュームがある ディスクに 5 つ目のボリュームを作成できます。
- ベーシック ディスクとダイナミック ディスク間の変換 既存のベーシック ディスクをダイナミック ディスクに変換して、データ ストレージにおけるディ スクの信頼性を向上できます。
- **GPT** ディスクと **MBR** ディスク間の変換 ディスクのパーティション スキームを必要に応じて変更できます。
- 形式の異なるディスクのインポート 別のコンピュータから追加されたダイナミック ディスクに、現在のシステムからアクセスできるよ うになります。
- ディスク ステータスの変更**:** オンラインとオフラインの切り替え \*

ディスクの誤使用を防ぐために、ディスク ステータスをオフラインに変更できます。

ディスクのクローン作成

ディスクのクローン作成ウィザードを利用して、古いベーシック MBR ディスクを新しいディスク に置き換えることができます。このとき、オペレーティング システムやアプリケーションを再イン ストールする必要はありません。 元のディスクのすべてのデータが新しいディスクに移行されま す。 移行元のディスク ボリュームのクローンを「現状のまま」移行先のディスクに作成できま す。また、移行先のディスク サイズに合わせて自動的にサイズ変更することも可能です。

■ ディスクおよびボリューム管理処理

多種多様なディスクおよびボリューム管理処理を備えています。

- データの損失や破損が発生しないボリュームのサイズ変更、移動、コピー、分割、および結 合
- ボリュームのフォーマットやラベル作成、ボリュームのドライブ文字の割り当て、ボリューム のアクティブ設定
- 新しく追加したハードディスクの初期化
- ボリュームの削除
- 新機能**:** ファイル システムの変更
- 新機能**:** ディスクのクリーンアップ
- 新機能**:** ボリュームの表示/非表示
- 新機能**:** i ノード密度の指定
- 新機能**:** クラスタ サイズの変更
- 処理実行前の、Linux ボリュームを含むあらゆるボリュームに格納されたデータの参照
- ディスクおよびボリューム レイアウトに加えた変更の適用前の確認
- すべてのハードディスク、ボリューム、およびファイル システムに関する詳細情報の参照
- **Acronis Recovery Expert** 誤って削除してしまったベーシック MBR ディスクのボリュームを復元できます。
- **Acronis** ブータブル メディア ビルダ

ベア メタル状態のディスクまたはオペレーティング システムの外部で Acronis Disk Director を 使用するための WinPE と Linux の両方をベースとしたブータブル メディアを作成できるように なりました。

**Acronis OS Selector**

1 台のコンピュータ上で複数のオペレーティング システムを使用し、Windows 7 を含む任意の インストール済みオペレーティング システムに異なる構成を作成できる使いやすいブート マネ ージャです。

- **新機能: Acronis ディスク エディタ** ハードディスクに対してさまざまな処理を実行するためのプロフェッショナル向けツールです。
- ログ

ディスクおよびボリューム処理に関する情報や、障害が発生した場合の原因を確認できます。

\* この機能をサポートするオペレーティング システムの場合

# **2** インストールおよび操作

# **2.1** ハードウェア要件

次の表に、Acronis Disk Director をインストールして実行するためのハードウェアの最小要件と推奨 される要件を示します。

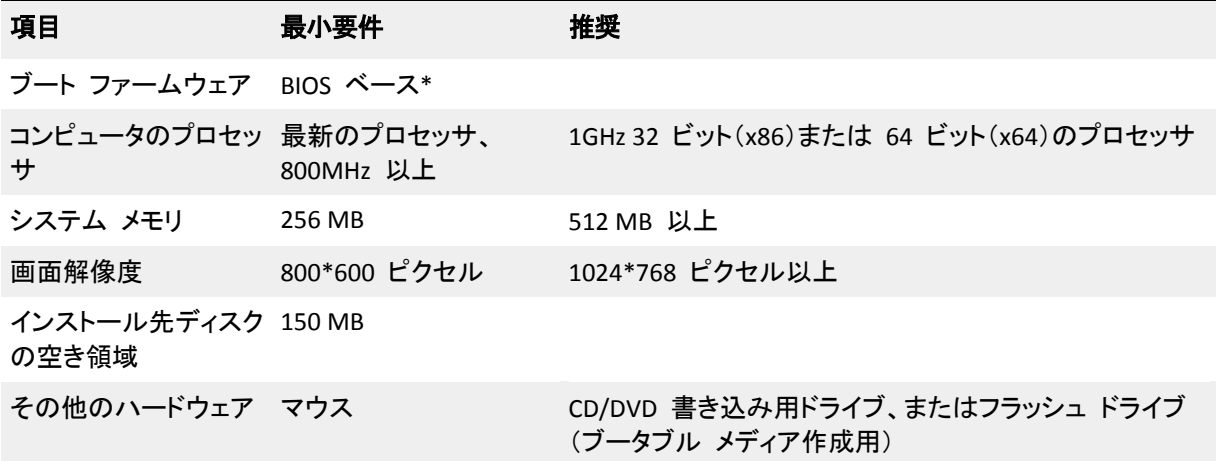

\* Extensible Firmware Interface(EFI)ベースのコンピュータはサポートされません。

# **2.2** サポートされるオペレーティング システム

次のオペレーティング システムは、Acronis Disk Director でサポートされています。

- Windows XP すべてのエディション
- Windows Vista すべてのエディション
- Windows 7 すべてのエディション

# **2.3** サポートされるファイル システム

Acronis Disk Director は、処理を実行する次のファイル システムをサポートしています。

- **FAT16**
- $FAT32$
- **NTFS**
- $Ext2$
- $Ext3$
- Reiser3
- **Linux SWAP**

処理を実行すると、ボリューム サイズが変更されるため、作成、サイズ変更、コピー、移動、結合、 分割は、XFS、Reiser4、HPFS、および JFS ファイル システムでは使用できません。

# **2.4** サポートされるメディア

- ハードディスク ドライブ (HDD)およびソリッドステート ドライブ (SSD)
- IDE、SCSI、および SATA インターフェイスのサポート
- CD-R/RW、DVD-R/RW、DVD+R(2 層ディスクの DVD+R を含む)、DVD+RW、DVD-RAM、BD-R、 BD-RE(ブータブル メディア作成用)\*
- USB 1.1/2.0/3.0、FireWire(IEEE-1394)ハードディスク ドライブ
- PC カード ストレージ デバイス
- <span id="page-5-0"></span>\* 作成された書き換え可能ディスクを Linux で読み込むには、カーネル パッチが必要です。

# **2.5 Acronis Disk Director** のインストール

#### **Acronis Disk Director 11** をインストールするには

- 1. 以前のバージョンの Acronis Disk Director がインストールされている場合は、それを削除して から Acronis Disk Director 11 のインストールを実行してください。
- 2. Acronis Disk Director 11 のセットアップ ファイルを実行します。
- 3. **[Acronis Disk Director 11** のインストール**]** をクリックします。
- 4. 使用許諾契約の内容に同意します。
- 5. ライセンス キーを入力します。 デモ版製品を評価する場合は、この手順をスキップします。
- 6. このコンピュータのすべてのユーザーにプログラムをインストールするか、現在のユーザーにの みインストールするかを選択します。
- 7. インストールを続けます。

## **2.6 Acronis OS Selector** のインストール

OS Selector をインストールするには、最初に Acronis Disk Director をインストール (ページ参照 [6](#page-5-0)) する必要があります 。 次 に 、 **[** スタート **]**→**[** すべてのプログラム **]**→**[Acronis ]**→**[Disk Director]**→**[Acronis OS Selector** のインストール**]** の順に選択し、セットアップ プログラムの指示に 従います。 Acronis OS Selector が既にコンピュータにインストールされている場合は、新しいバージ ョンによって置き換えられます。

Acronis OS Selector は、ベーシック MBR ディスクのボリュームのみにインストールできます。

Acronis OS Selector のインストール中に、プログラム ローダーを保持するためにコンピュータ上に 非表示のシステム フォルダ BOOTWIZ が作成されます。 Acronis OS Selector はさらに、起動処理 の問題を回避し、将来に新しいオペレーティング システムを簡単に追加できるように、コンピュータ で検出されたオペレーティング システム ファイルをこのフォルダにコピーします。

Acronis OS Selector は、標準 モードまたはカスタム モードでインストールすることができます。

標準インストール中には、Windows のファイルとフォルダが格納される BOOTWIZ フォルダがシス テム ハードディスク ボリューム内に作成されます。

カスタム インストール オプションを使用すると、BOOTWIZ フォルダの場所を選択することができま す。 これは、システム ボリュームが誤って破損または損傷した場合に役に立つことがあります。 この場合、システム ボリュームが使用できない場合でも Acronis OS Selector のブート メニューに アクセスすることができます。

# **2.7** 予防措置

考えられるディスクまたはボリューム構造の損傷やデータの損失を回避するため、必要な予防措置 をすべて行い、次の簡単なルールに従ってください。

1. 作成または管理するボリュームがあるディスクをバックアップします。 最も重要なデータを別の ハード ディスクまたは CD にバックアップしておくと、データの安全性が確保されている状態で ディスク ボリュームを操作できます。

アクロニスでは、非常に効率のよい包括的なデータのバックアップおよびリカバリ ソリューション、Acronis True Image をご用意しています。 作成されるデータまたはディスクのバックアップ コピーは圧縮された アーカイブ ファイルに保存され、問題の発生時に復元できます。

- 2. ボリュームの確認を行って、ボリュームが完全に機能することと、不良セクタやファイル システ ム エラーがないことを確認します。
- 3. ローレベルでディスクにアクセスする他のソフトウェアを実行しているときは、ディスクやボリュー ムの処理を実行しないでください。 Acronis Disk Director は、ターゲットのディスクまたはボリ ュームに排他的にアクセスする必要があります。 つまり、このアプリケーションがアクセスして いる間、他のディスク管理ユーティリティ(Windows のディスクの管理ユーティリティなど)はター ゲット ボリュームにアクセスできません。 ディスクまたはボリュームをブロックできないことを示 すメッセージが表示された場合は、このディスクまたはボリュームを使用しているディスク管理ア プリケーションを閉じてから、Acronis Disk Director を再度起動します。 ディスクまたはボリュー ムを使用しているアプリケーションがわからない場合は、すべてのアプリケーションを終了してく ださい。

これらの簡単な予防措置により、偶発的なデータの損失を防ぐことができます。

# **2.8** ユーザー権限

Acronis Disk Director を使用して処理を実行するには、**Administrators** グループのメンバとしてログ オンする必要があります。

## **2.9 Acronis Disk Director** の実行

#### **Windows** での **Acronis Disk Director** の実行

- 1. **[**スタート**]** → **[**すべてのプログラム**]** → **[Acronis]** → **[Disk Director]** → **[Acronis Disk Director Home]** の順に選択します。
- 2. ディスク管理領域で、現在のディスクおよびボリュームのレイアウトを確認します。
- 3. ディスクおよびボリュームの 1 つまたは複数の管理操作を保留中の処理のキューに追加しま す。 これらの操作は、コミットするまで有効になりません。
- 4. ディスク管理領域で、保留中の処理が完了したときのディスクおよびボリュームのレイアウトを 確認します。
- 5. 保留中の処理をコミットします。

Windows を起動するボリュームのサイズ変更などの操作では、コンピュータの再起動が必要にな る場合があります。

### ブータブル メディアからの **Acronis Disk Director** の実行

Acronis Disk Director には、ベアメタル システムまたは起動できないクラッシュしたコンピュータ、あ るいは Linux などの Windows 以外のシステムでも実行できるブータブル バージョンがあります。 Acronis Disk Director のブータブル バージョンは、Acronis ブータブル メディア ビルダで作成しま す。

Acronis Disk Director を実行するには、ブータブル メディアからコンピュータを起動し、**[Acronis Disk Director 11 Home]** を選択します。

ブータブル メディア使用時の操作中、Acronis Disk Director では Windows で実行できるほとんど すべての操作をすべてのディスクおよびボリュームで実行できます。

# **2.10 Acronis Disk Director** のアップグレード

アップグレードの処理を実行する前に、Acronis Disk Director のライセンス キーがあることを確認し てください。

#### **Acronis Disk Director 10** からのアップグレード

Disk Director 10 を既にインストール済みで、Acronis Disk Director 11 にアップグレードする場合は、 次の手順に従います。

- 1. Disk Director 10 をコンピュータから削除します。
- 2. 「Acronis Disk Director のインストール (ページ参照 [6\)](#page-5-0)」で説明している画面上の指示に従いま す。

#### **Acronis Disk Director 11** のデモ版からのアップグレード

Acronis Disk Director 11 のデモ版が既にインストールされていて、製品版にアップグレードする場合 は、次の手順に従います。

- 1. Acronis Disk Director を実行します。
- 2. トップ メニューから **[**ヘルプ**] → [**ライセンス キーを入力する**]** を選択し、Acronis Disk Director のライセンス キーを入力します。

# **3** サポートセンターのホームページ

## メンテナンスとサポート プログラム

アクロニス製品に関してご質問がある場合は、<http://www.acronis.co.jp/support/>をご覧ください。

### 製品の更新

<mark>アカウント(<u>http[s://www.acronis.co.jp/my](https://www.acronis.co.jp/my)</u>)にログインして製品を登録すると、登録されたすべてのア</mark> クロニス ソフトウェア製品の最新の更新をいつでも弊社の Web サイトからダウンロードできます。 詳しくは、「Registering Acronis Products at the Web Site 」(http[://kb.acronis.com/content/4834](http://kb.acronis.com/content/4834))およ び「**Acronis Web Site User Guide**」( <http://kb.acronis.com/content/8128>)を参照してください。